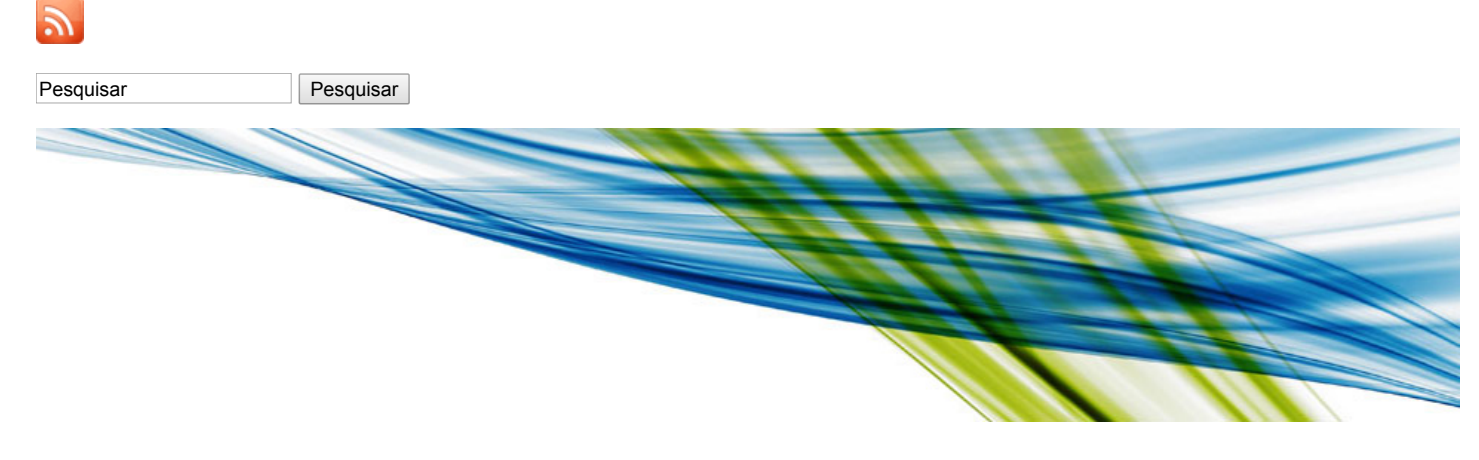

## **[Plataformas Colaborativas](http://culturadigital.br/plataformascolaborativas)**

- **[Home](http://culturadigital.br/plataformascolaborativas/)**
- **[Delibera](http://culturadigital.br/plataformascolaborativas/delibera-democracia-digital/)**
	- [Ciclo de vida de uma pauta](http://culturadigital.br/plataformascolaborativas/delibera-democracia-digital/ciclo-de-vida-de-uma-pauta/)
	- [Criação de pautas](http://culturadigital.br/plataformascolaborativas/delibera-democracia-digital/criacao-de-pautas/)
	- [Configuração do plugin](http://culturadigital.br/plataformascolaborativas/delibera-democracia-digital/configuracao-do-plugin/)
	- o [Instalação](http://culturadigital.br/plataformascolaborativas/delibera-democracia-digital/instalacao/)
- **[Tema para Consultas Públicas](http://culturadigital.br/plataformascolaborativas/tema-para-consultas-publicas/)**
	- o [Instruções](http://culturadigital.br/plataformascolaborativas/tema-para-consultas-publicas/instrucoes/) o [Suporte](http://culturadigital.br/plataformascolaborativas/tema-para-consultas-publicas/suporte/)
- **[Cartografias Colaborativas](http://culturadigital.br/plataformascolaborativas/cartografias-colaborativas/)**
	- [Mapas de Vista](http://culturadigital.br/plataformascolaborativas/cartografias-colaborativas/mapas-de-vista-cartografia-colaborativa/)
	- $\circ$  [JEO Mapas](http://culturadigital.br/plataformascolaborativas/cartografias-colaborativas/jeo-mapas/)

↑ Retornar para [Delibera – Democracia Digital](http://culturadigital.br/plataformascolaborativas/delibera-democracia-digital/)

# **Instalação**

- · Baixe e descompacte o **arquivo** da última versão do Delibera.
- $\bullet$ Renomeie a pasta *src* para *delibera* e mova ela para dentro da pasta *plugins* da sua instalação do WordPress.
- $\bullet$ Na interface de administração do WordPress, na página de plugins, ative o plugin Delibera.

#### **4 comentários**

[Pular para o formulário de comentário](#page-1-0) ↓

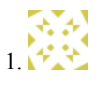

#### *[Fernão](http://culturadigital.br/membros/fernaolopes/) Lopes*

22 de abril de 2014 às 15:56 (UTC 0)

#### **[Responder](http://culturadigital.br/plataformascolaborativas/delibera-democracia-digital/instalacao/?replytocom=9#respond)**

Para usuários/as do portal CulturaDigital.br, o plugin já está disponível. Para utilizá-lo em seu blog, basta acessar a página de configuração de plugins e ativá-lo.

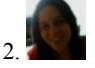

## *[Tatiane](http://www.alquimidia.org/)*

15 de abril de 2015 às 15:52 (UTC 0)

#### **[Responder](http://culturadigital.br/plataformascolaborativas/delibera-democracia-digital/instalacao/?replytocom=201#respond)**

Bom dia

Acabei de instalar o plugin no WordPress 4.1.1 e no momento da ativação, retorna o erro: Não foi possível ativar o plugin porque ele gerou um erro fatal. Parse error: syntax error, unexpected T\_FUNCTION in /home/forumleitura/public\_html/wp-content/plugins/delibera/delibera.php on line 3173

Existe alguma correção para esse bug?

Obrigada, Tatiane

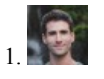

### *[Rodrigo](http://culturadigital.br/membros/rodrigosprimo/) Primo*

16 de abril de 2015 às 13:27 (UTC 0)

#### **[Responder](http://culturadigital.br/plataformascolaborativas/delibera-democracia-digital/instalacao/?replytocom=202#respond)**

Oi Tatiane,

Para suporte ao Delibera por favor crie uma issue no GitHub do projeto:

<https://github.com/ethymos/delibera>

Abraços,

Rodrigo

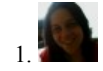

*[Tatiane](http://www.alquimidia.org/)*

17 de abril de 2015 às 20:58 (UTC 0)

**[Responder](http://culturadigital.br/plataformascolaborativas/delibera-democracia-digital/instalacao/?replytocom=206#respond)** 

Obrigada Rodrigo

## <span id="page-1-0"></span>**Deixe uma resposta**

O seu endereço de e-mail não será publicado. Campos obrigatórios são marcados com \*

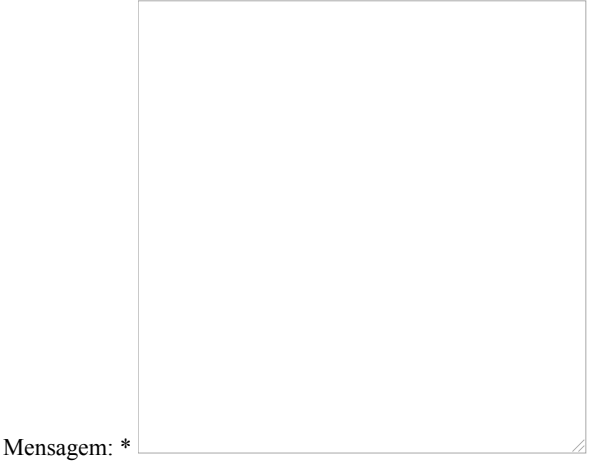

Você pode usar estas tags e atributos de HTML: <a href="" title=""> <abbr title=""> <acronym title=""> <b> <blockquote cite=""> <cite> <code> <del datetime=""> <em> <i> <q cite=""> <s> <strike> <strong> </

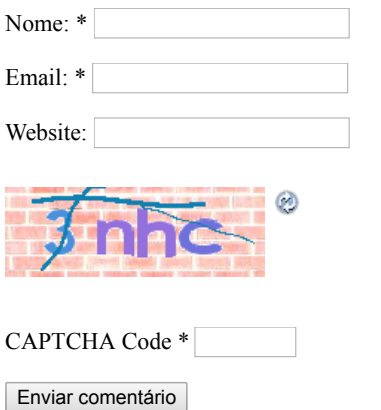

## **Consultas Públicas**

[Código fonte \(github\)](https://github.com/hacklabr/wp-consultas-publicas)

- 
- [Como usar](http://culturadigital.br/plataformascolaborativas/tema-para-consultas-publicas/instrucoes)
- [Download](https://github.com/hacklabr/wp-consultas-publicas/archive/stable.zip)  $\ddot{\phantom{a}}$

## **Direitos Autorais**

© 2018 Plataformas Colaborativas.

• Voltar ao topo

Powered by **[WordPress](http://wordpress.org/)** and the **[Graphene Theme](http://www.graphene-theme.com/)**.